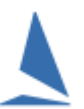

### **Background**

The download of Entries (with or without handicaps) from TES to TopYacht requires the inserting of

- $\triangleright$  The EVID (Event ID); and
- > The SEID (Series ID)

into TopYacht while setting up TopYacht for a specific Event.

This describes a means of determining these identification numbers.

### **Prerequisites**

You have administration access to TES for the specific event.

**This includes the TES user name and password.**

#### **Steps: Option 1**

- $\triangleright$  Log into TES as an administrator.
- $\triangleright$  Select the event
- $\triangleright$  Click on the 'Utils' tab (Red)

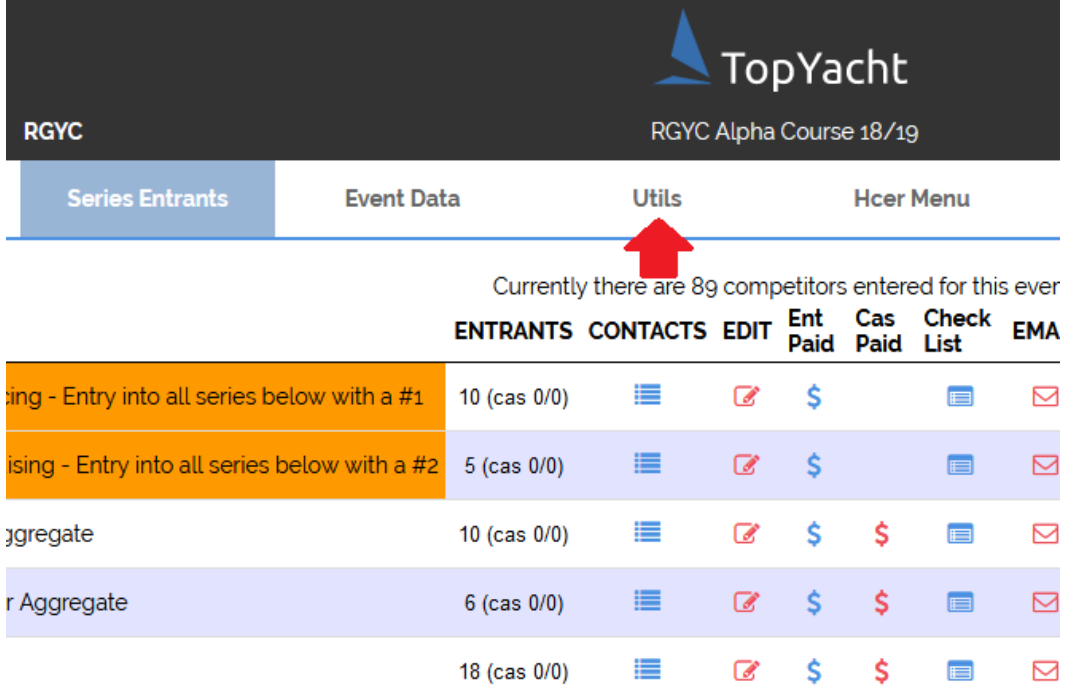

▶ Click on 'Edit Series Setup'.

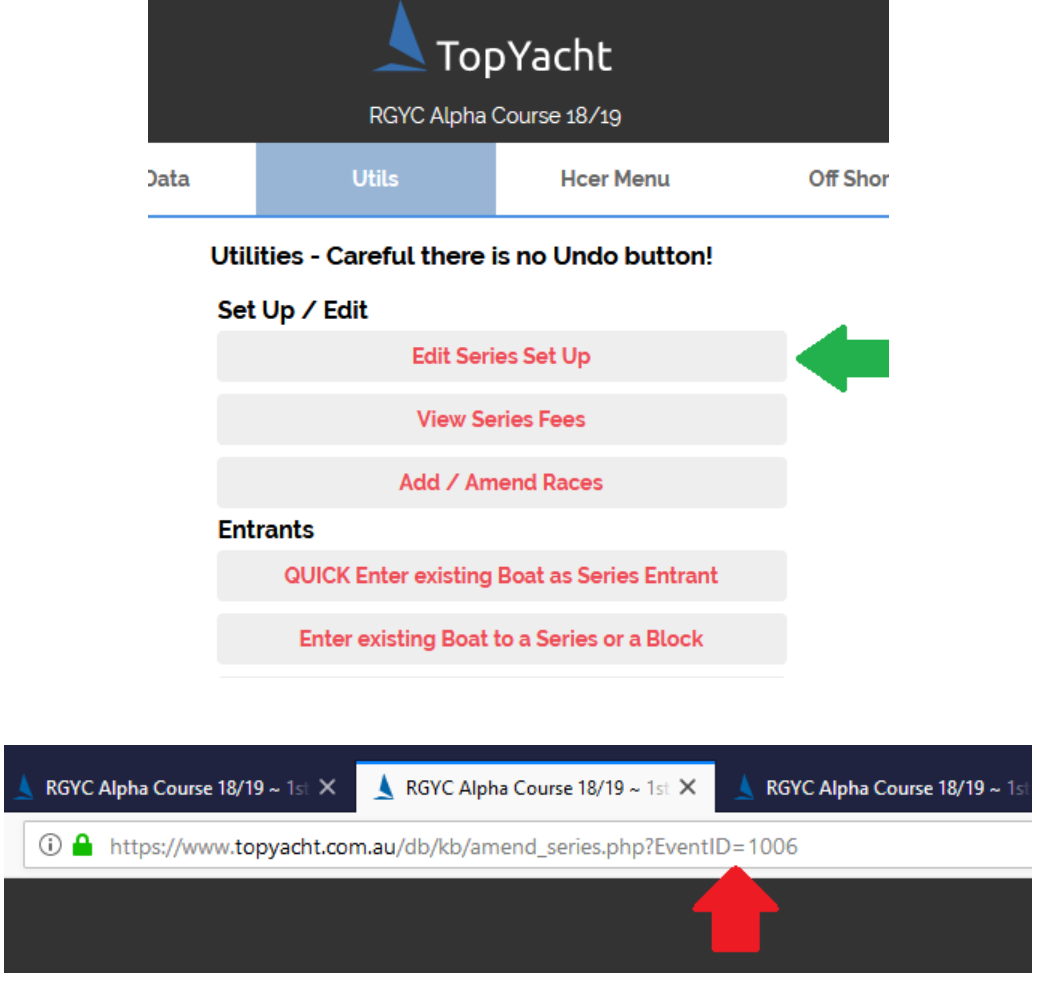

- $\triangleright$  The Event ID is displayed in the Browser's address bar
- $\triangleright$  A List of each Series ID is displayed. Choose the one you require and make a note of it.

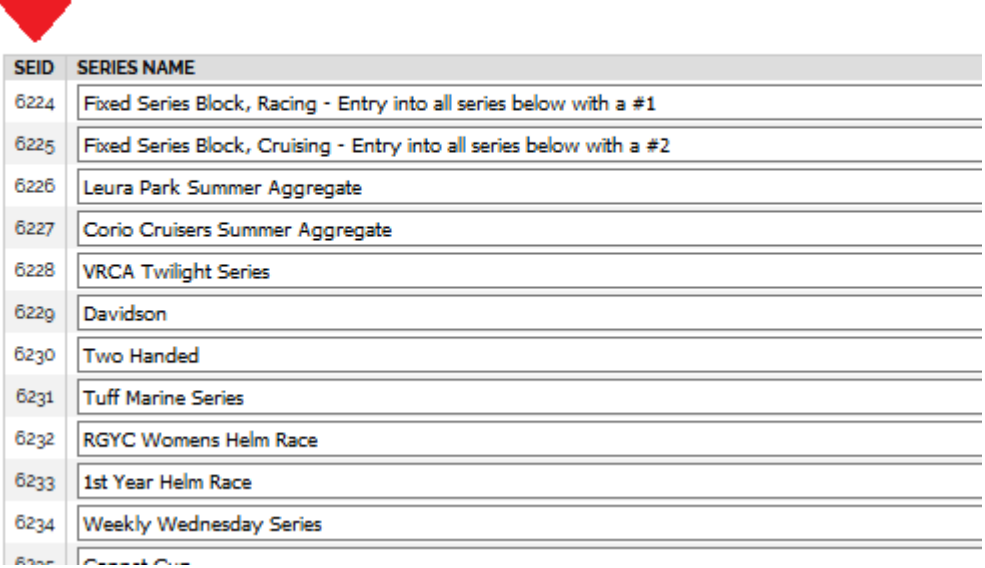

# **Steps: Option 2.**

This option ONLY reveals the Event ID.

Clicking either link below yields a list of ALL the events in the TES registry in Event ID order, with the latest at the top.

By inspection of the event names, the ID can be determined. In all likelihood, the target event will be close to the top of the list.

Click [HERE](https://www.topyacht.com.au/db/otb/events_display_gen2.php) for OTB events.

Click [HERE](https://www.topyacht.com.au/db/kb2/events_display.php) for Keel-boat events.

# **In TopYacht**

Open TopYacht, and enter

- $\triangleright$  The TES User name
- $\triangleright$  The TES Password
- $\triangleright$  The Event ID
- $\triangleright$  The Series ID

See TopYacht *HELP | TES | Set Up TopYacht for TES*